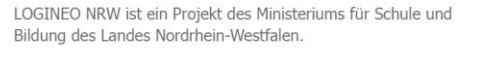

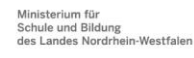

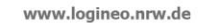

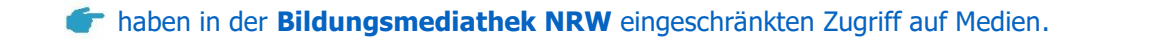

und Schülern [angelegt werden.](#page-1-0)

- 
- können standardmäßig **[zunächst keine E-Mails an externe E-Mail-Adressen](#page-3-0)** versenden.
- **können nicht** von vornherein **an Gruppen**[-E-Mail-Adressen](#page-3-1) ("Verteiler") **schreiben**.
- **f** haben [keinen Zugang zur Verwaltungscloud](#page-6-0) oder dem Datensafe.
- können standardmäßig zunächst **[keine Dateien und Ordner](#page-6-1)** mit anderen Usern **teilen**.
- steht ein **geringerer Speicherplatz** [zur Verfügung als Lehrkräften.](#page-9-0)
- haben **nur Leserechte** im Hilfs- und **[Unterstützungsmodul](#page-9-1)** "**Netzwerk**: Hilfen und Anleitungen".

können mit Hilfe von **Unterstützungsmaterialien** [an LOGINEO NRW herangeführt werden.](#page-11-0)

- 
- 

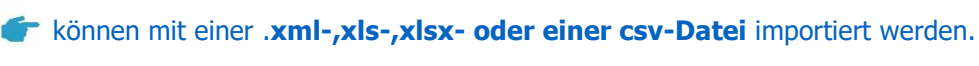

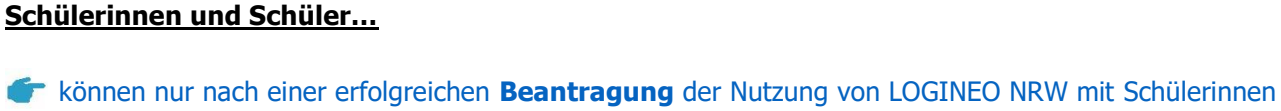

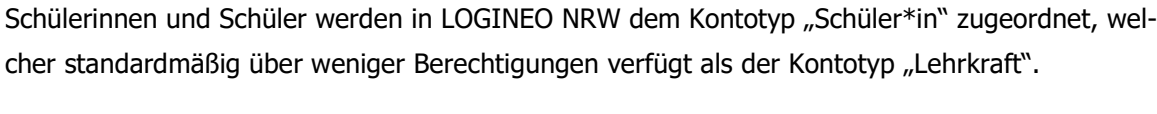

Folgende Hinweise für die Nutzung von LOGINEO NRW mit Schülerinnen und Schülern werden in den unten verlinkten Abschnitten  $\&$  genauer erläutert:

**Schule Online –**

**Nutzung von LOGINEO NRW mit**

Informationen für Administratorinnen und Administratoren

**Schülerinnen und Schülern**

**Lernen in der Digitalen Welt**

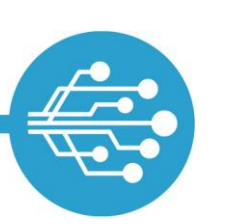

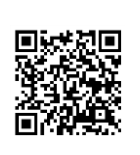

[Rechtematrix](https://infokomcloud.lvr.de/owncloud/index.php/s/br5tVFn2Y3aQq9I)

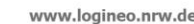

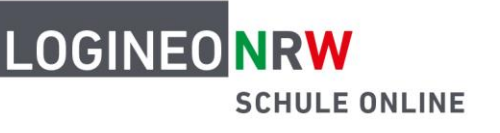

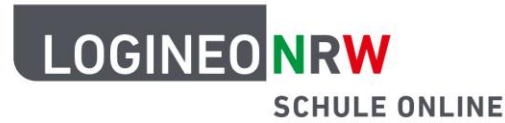

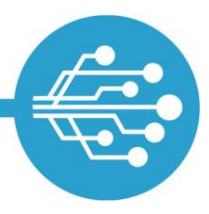

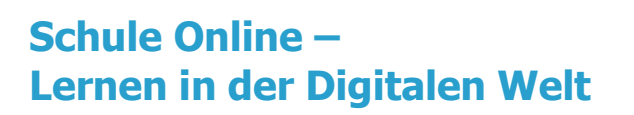

### <span id="page-1-0"></span>**Beantragung der Nutzung von LOGINEO NRW mit Schülerinnen und Schülern von LOGINEO NRW**

Die Nutzung von LOGINEO NRW mit Schülerinnen und Schülern muss gesondert beantragt werden.

 Für die Beantragung der Nutzung von LOGINEO NRW mit Schülerinnen und Schülern ist ein Beschluss der Schulkonferenz notwendig.

### <span id="page-1-1"></span>**Import des Kontotyps Schüler\*in**

Der Import von Schülerinnen und Schülern erfolgt analog zu den bereits bekannten Importvorgängen.

- Schülerinnen und Schüler können gemeinsam mit den Lehrkräften oder separat (selektiv) über die zuvor in Schild erstellte Exportdatei in LOGINEO NRW importiert werden. Sie können beim Schild-Import auch durch eine Checkbox entscheiden, ob Sie beim Import Daten von Schülerinnen und Schülern mit berücksichtigen wollen oder nicht.
- Soll ein Tabellenimport durchgeführt werden, muss für den Kontotyp Schüler\*in eine eigene Tabelle erstellt und separat in LOGINEO NRW importiert werden.

#### **Selektiver Import von Schülerinnen und Schülern**

- Durch den Export aus Schild werden standardmäßig immer alle Schülerinnen und Schüler sowie alle Lehrkräfte exportiert und anschließend in LOGINEO NRW importiert.
- Sollen nur einzelne Klassen oder Jahrgangsstufen einer Schule mit der LOGINEO NRW Schulplattform arbeiten, kann der Export in die XML-Datei auf bestimmte Schülerinnen und Schüler, Klassen oder Jahrgangstufen durch Setzen eines Filters beschränkt werden.

[Informationen](https://www.logineo.schulministerium.nrw.de/LOGINEO-NRW/Beauftragungsdokumente/index-2.html)  [zur Beantragung](https://www.logineo.schulministerium.nrw.de/LOGINEO-NRW/Beauftragungsdokumente/index-2.html)

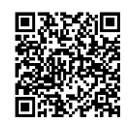

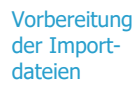

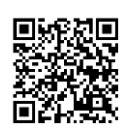

[Selektiver](https://infokomcloud.lvr.de/owncloud/index.php/s/I81C762B3hWfxyf) **Schülerimport** 

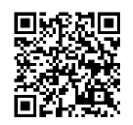

#### **Nach dem Import: Ausgabe der Zugangsdaten für Schülerinnen und Schüler**

- Die Zugangsdaten für den erstmaligen Login in LOGINEO NRW sind auch für den Kontotyp Schüler\*in dem Importprotokoll zu entnehmen.
- Mithilfe der Serienbriefvorlage können die Zugangsdaten unkompliziert und individuell kommuniziert werden.
- Im Importprotokoll werden die angelegten Benutzerkonten alphabetisch und nach Kontotyp sortiert angezeigt. In der Benutzerverwaltung lassen sich diese durch eine entsprechende Filterung zum Beispiel auch klassenweise anzeigen. Dies kann die gruppenweise Verteilung der initialen Zugangsdaten vereinfachen.
- Bei Personen, die das 16. Lebensjahr noch nicht erreicht haben, ist beim Erstlogin in LOGINEO NRW die Aktivierung des Nutzerkontos von einer bzw. einem Erziehungsberechtigten vorzunehmen.

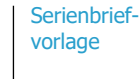

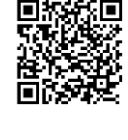

Video: [Gruppenspezifi](https://vimeo.com/691724213/6215605e36)[sche Kennwort](https://vimeo.com/691724213/6215605e36)[vergabe](https://vimeo.com/691724213/6215605e36)

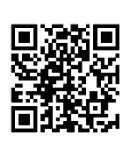

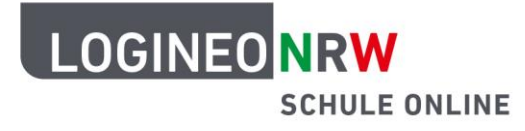

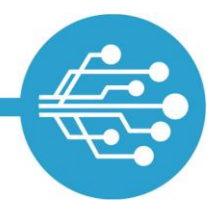

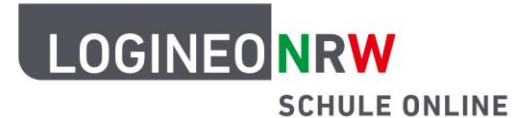

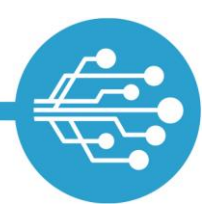

#### <span id="page-3-0"></span>**E-Mails extern senden und empfangen**

Im Gegensatz zu Lehrkräften können Schülerinnen und Schüler standardmäßig **keine E-Mails an externe E-Mail-Adressen** versenden. Diese Standardeinstellung ist mit wenigen Klicks anpassbar.

- **Schülerinnen und Schüler können standardmäßig nur mit Nutzerinnen und Nutzern der eigenen** LOGINEO NRW-Instanz per E-Mail kommunizieren.
- Sollen sie auch mit externen Kontakten E-Mails austauschen können, muss ihnen dieses Recht in der Benutzerverwaltung gesetzt werden.
- Auch hier gilt: Berechtigungen können auf Ebene des Benutzerkontos oder auf Gruppenebene vergeben (und entzogen) werden. Hierzu ist die Auswahl der jeweiligen Benutzer- bzw. Gruppenkarte erforderlich.

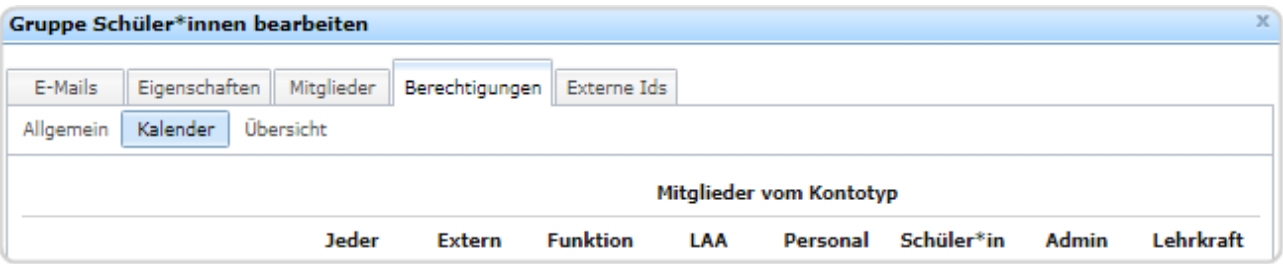

<span id="page-3-1"></span> Die Berechtigung für das Mailing an externe E-Mail-Adressen über die Gruppenkarte der Standardgruppe "Schüler\*innen" lässt sich mit nur wenigen Klicks für alle Schülerinnen und Schüler der gesamten Schule oder über die Auswahl einzelner Klassen gezielt für bestimmte Schülergruppen freischalten.

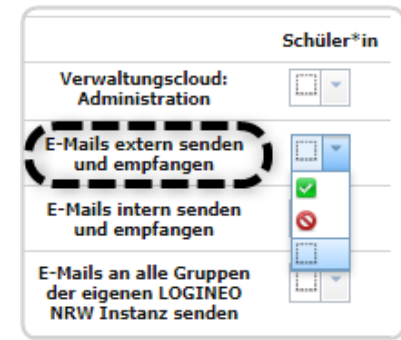

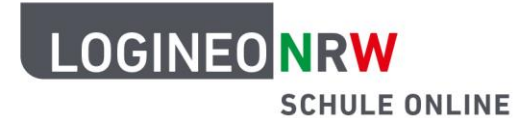

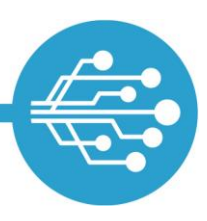

#### **Gruppen eine Gruppen-E-Mail-Adresse zuweisen**

Gruppen, wie beispielsweise importierte Klassen, können erst über eine Gruppen-E-Mail-Adresse angeschrieben werden, wenn ihnen eine solche eingerichtet wurde.

In der Benutzerverwaltung wird dafür unter dem Reiter Gruppe **[1]** die Registerkarte der jeweiligen Gruppe durch einen Doppelklick geöffnet. Unter dem Reiter E-Mails **[2]** hat die Administratorin bzw. der Administrator anschließend die Möglichkeit, manuell eine E-Mail-Adresse zu generieren **[3]**. Nach dem bestätigenden Klick auf **Hinzufügen [4]** werden die angelegten E-Mail-Adressen der Gruppe eingerichtet und direkt darunter in der Gruppenkarte angezeigt.

Empfehlenswert ist es, eine längerfristig gültige Gruppen- E-Mail-Adresse einzurichten, die keine zeitbezogenen Angaben enthält.

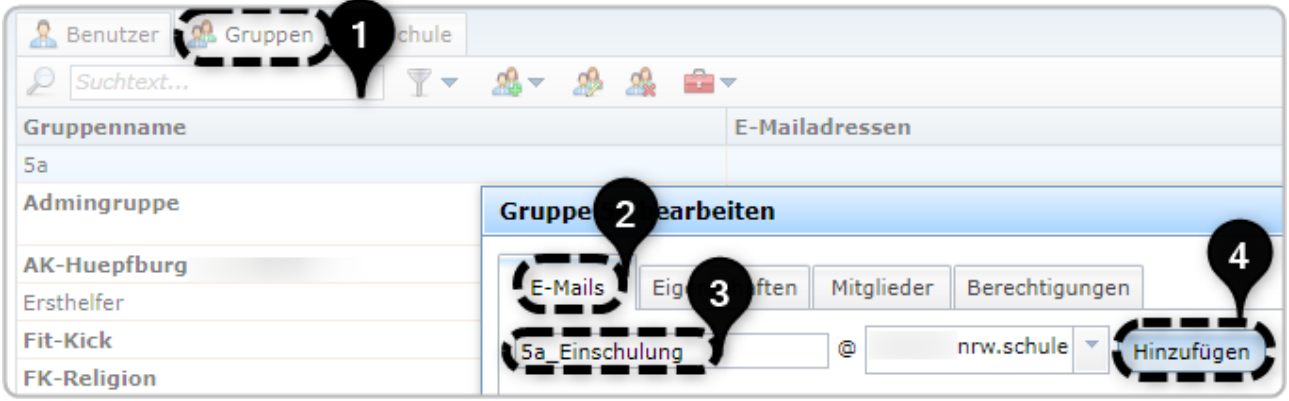

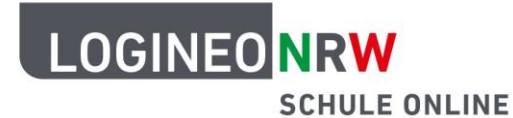

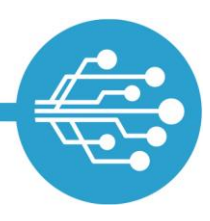

#### **E-Mails an Gruppen-E-Mail-Adressen versenden**

Anders als Nutzerinnen und Nutzer vom Kontotyp Lehrkraft dürfen Schülerinnen und Schüler per Standardeinstellung keine E-Mails an Gruppen-E-Mail-Adressen ihrer Instanz versenden.

- **Schülerinnen und Schülern kann nicht die Berechtigung gesetzt werden, an alle Gruppen-E-Mail-**Adressen der Schule zu schreiben.
- **-** Das Recht, bestimmte Gruppen per E-Mail anzuschreiben, kann ihnen jedoch gezielt gesetzt werden **[1]-[4]**.
- Für diese Berechtigung muss ein sogenanntes Ziel **[3]** eingetragen werden (An welche Gruppe sollen E-Mails gesendet werden dürfen?).

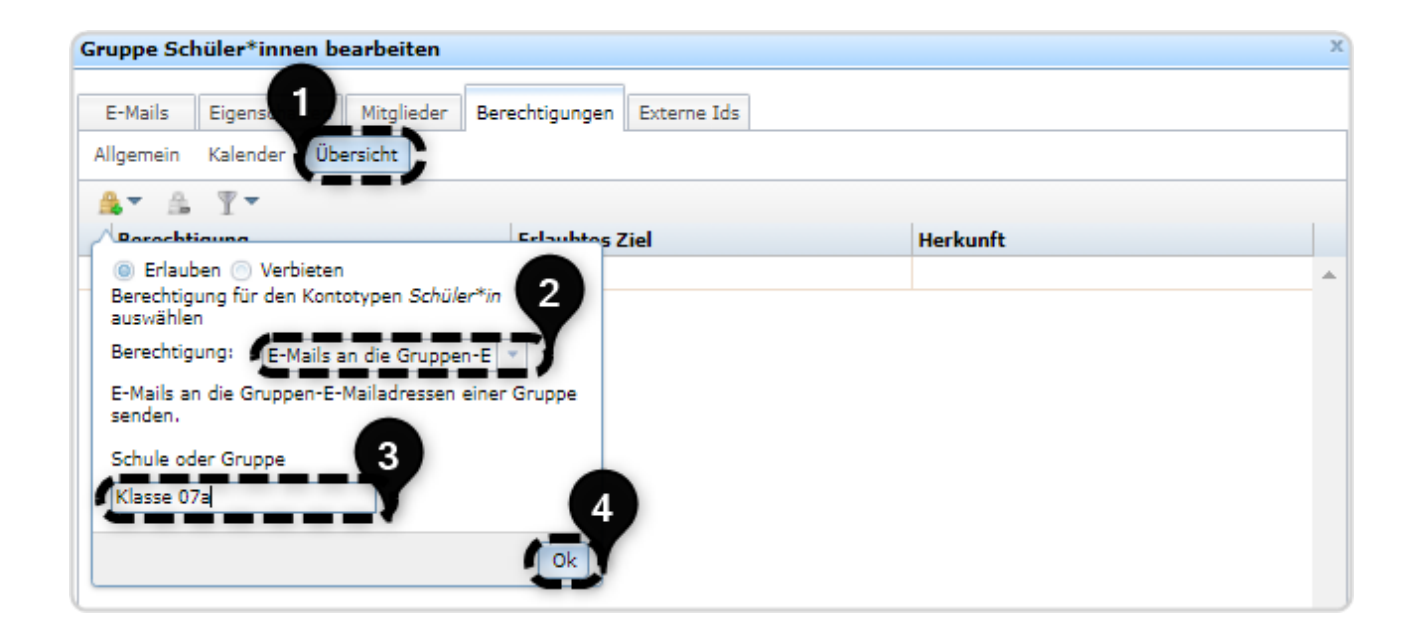

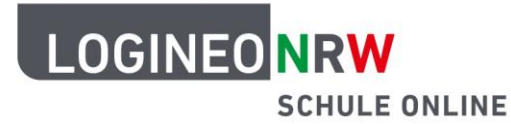

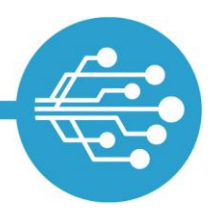

### <span id="page-6-0"></span>**Trennung von Bildungscloud und Verwaltungscloud**

LOGINEO NRW unterstützt die Trennung von pädagogischer Arbeit und "Verwaltungsarbeit" durch zwei technisch voneinander getrennte Dateiablagemodule.

- **Auch im Zuge administrativer Bedienungsfehler können** Schülerinnen und Schüler niemals Zugriff auf Dateien aus der Verwaltungscloud erhalten, da dieses Modul primär dem Austausch des Schulpersonals untereinander und der Ablage von Dateien mit sensiblen personenbezogenen Daten dient. Eine Verlinkung von Materialien aus der Verwaltungscloud für Schülerinnen und Schüler ist technisch auch nicht möglich.
- **Die Bildungscloud ist der Ort der Dateiablage, welcher** primär für den pädagogischen Austausch mit den Lernenden konzipiert wurde. Dateien, die Schülerinnen und Schülern zu Verfügung gestellt werden sollen, müssen von Lehrkräften deshalb in der Bildungscloud abgelegt werden.

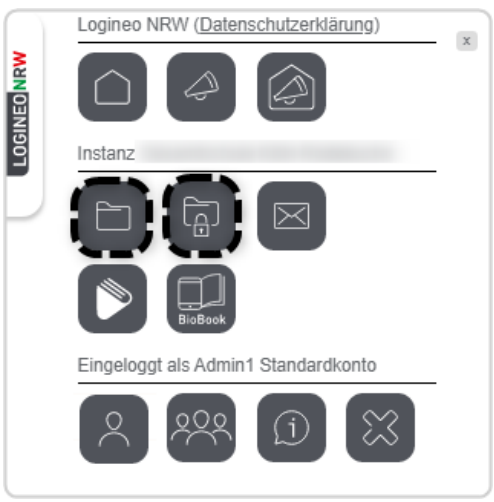

<span id="page-6-1"></span>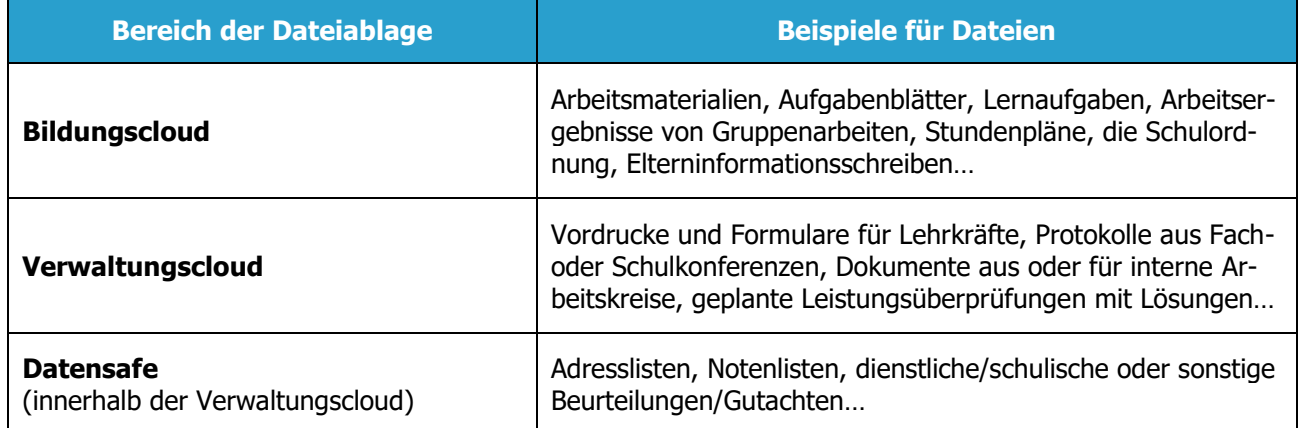

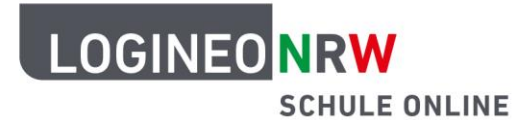

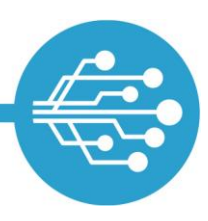

#### **Bildungscloud: Dateien und Ordner freigeben**

Im Gegensatz zu Lehrkräften können **Schülerinnen und Schüler keine Dateien und Ordner** aus der Bildungscloud mit anderen Usern **teilen**. Diese Standardeinstellung ist mit wenigen Klicks anpassbar.

- Auch hier gilt: Berechtigungen können auf Ebene des Benutzerkontos oder auf Gruppenebene vergeben werden. Hierzu ist die Auswahl der jeweiligen Benutzer- bzw. Gruppenkarte erforderlich.
- Das Recht, Objekte zu teilen, ist in LOGINEO NRW mehrfach differenziert. So kann beispielsweise Schülerinnen und Schülern das Freigeben von Objekten aus dem Bereich "Meine Inhalte" erlaubt werden. Gleichzeitig kann darauf verzichtet werden, ihnen das Recht einzuräumen, Objekte aus dem Bereich "Gemeinsame Inhalte" zu teilen. Auf diese Weise lässt sich die Berechtigung für das Teilen von Dateien und Ordnern für Schülerinnen und Schüler gezielt steuern und an die individuellen Bedürfnisse der jeweiligen Schule und Jahrgangsstufe(n) anpassen.

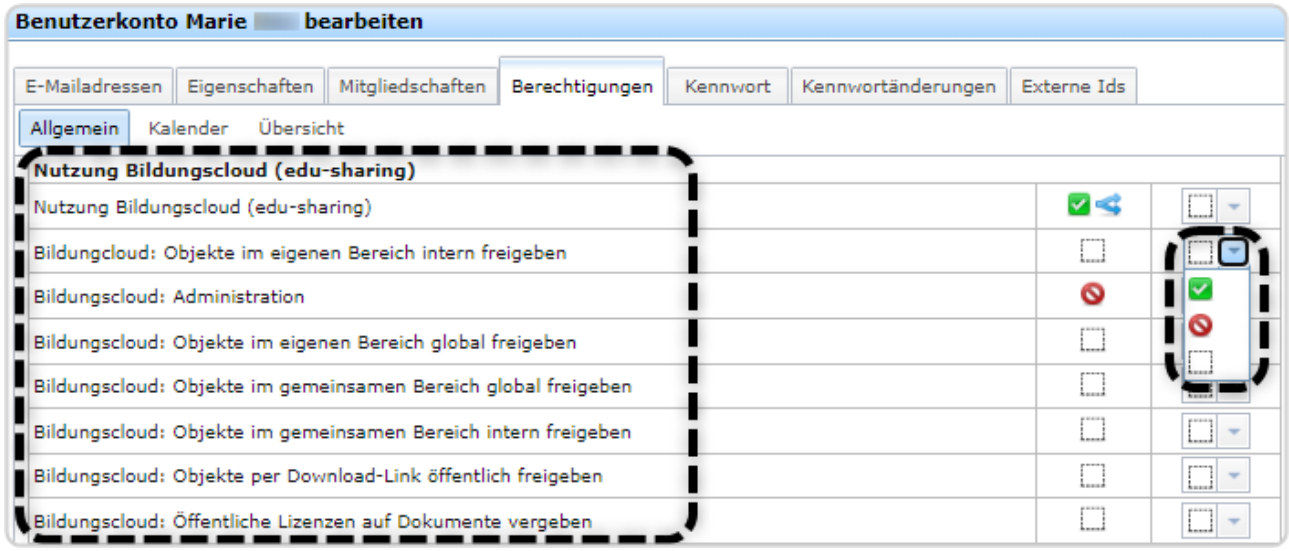

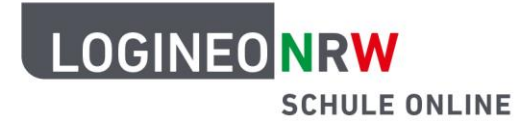

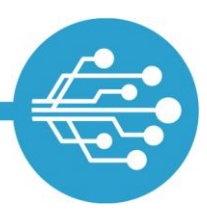

#### **Standardfreigaben im gemeinsamen Bereich der Dateiablage**

Zu berücksichtigen ist, dass Schülerinnen und Schüler gemäß der Standardfreigaben im gemeinsamen Bereich der Bildungscloud zunächst keinen Zugriff auf alle Inhalte haben.

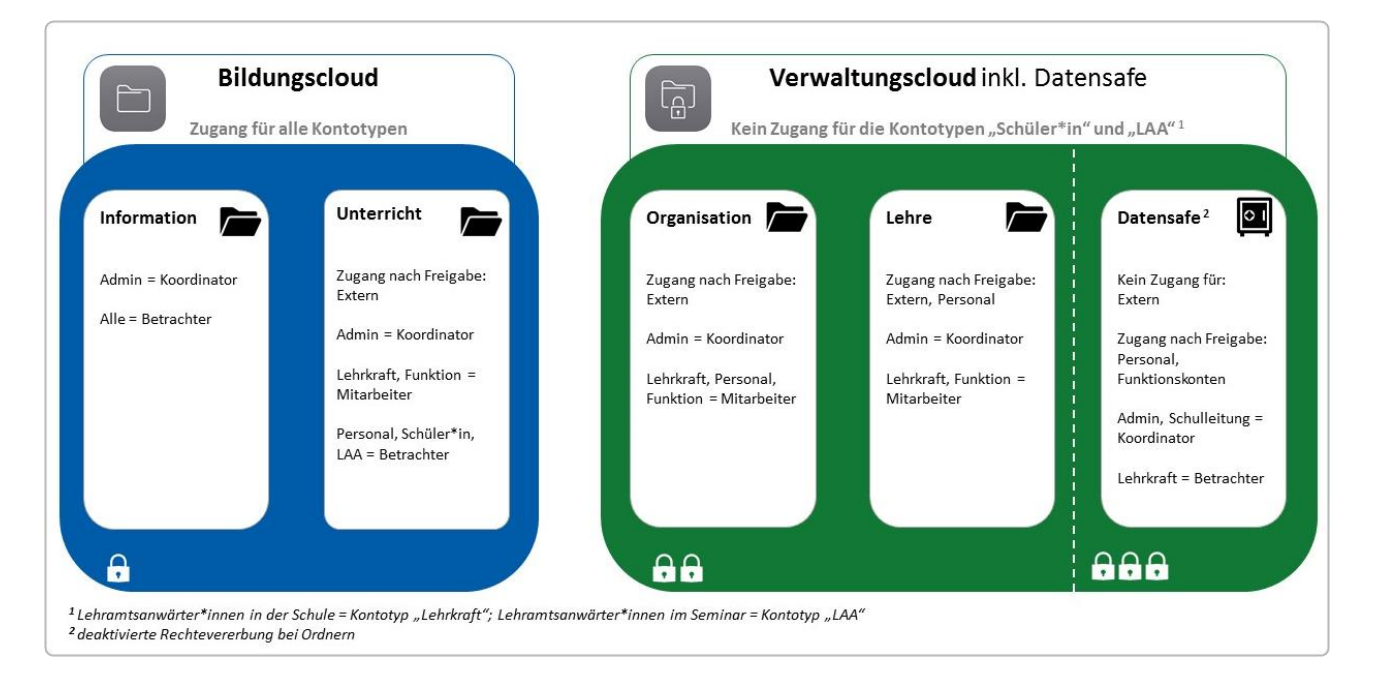

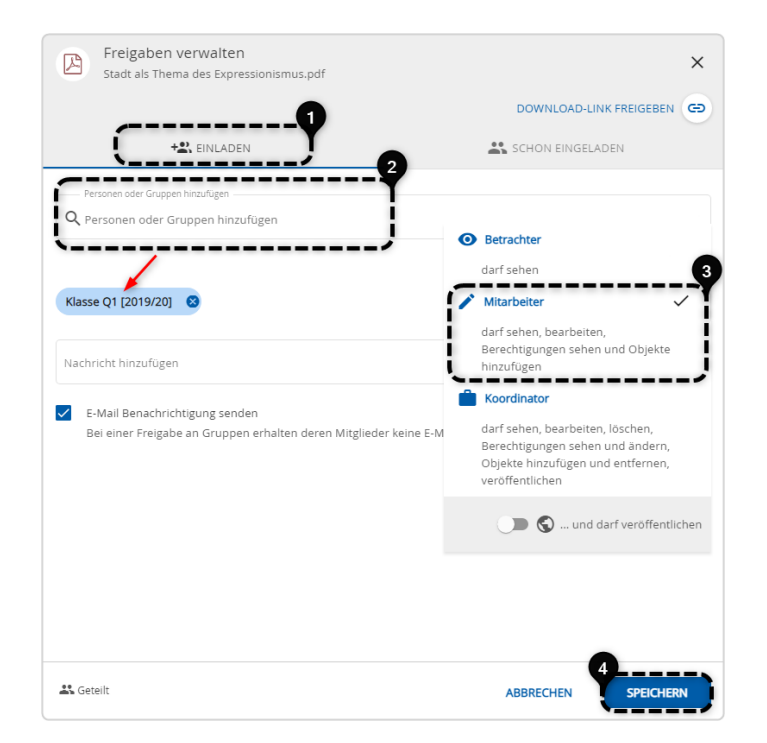

 Über den Freigabedialog kann einzelnen Schülerinnen und Schülern oder ganzen Lerngruppen, jedoch mit nur wenigen Klicks, Zugriff auf die entsprechenden Ordner und Dateien in der Bildungscloud gewährt werden.

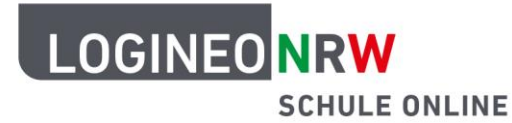

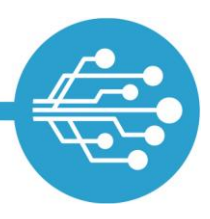

## <span id="page-9-0"></span>**Speicherplatz für Schülerinnen und Schüler**

Schülerinnen und Schülern steht im Vergleich zu Lehrkräften für die Bildungscloud und das E-Mail-Postfach ein geringerer Speicherplatz zur Verfügung:

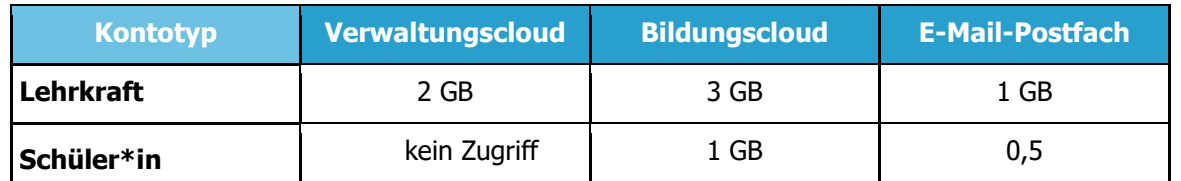

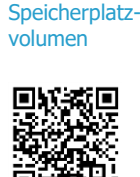

[Kontotyp](https://infokomcloud.lvr.de/owncloud/index.php/s/AlByvLwC8zB4qoZ)[spezifisches](https://infokomcloud.lvr.de/owncloud/index.php/s/AlByvLwC8zB4qoZ) 

## <span id="page-9-1"></span>**Nutzung des Netzwerks**

Schülerinnen und Schüler haben wie alle Nutzerinnen und Nutzer Zugriff auf das Netzwerk von LOGINEO NRW.

 Das Supportformular dürfen Nutzerinnen und Nutzer vom Kontotyp Schüler\*in per Standardberechtigung nicht nutzen. Auch diese Einstellung kann nicht durch einen Admin verändert werden.

## **Nutzung der digitalen Schulbücher**

Schülerinnen und Schüler haben im Flyout die Möglichkeit, auf die digitalen Schulbücher BioBook (Biologie) und das mBook (Geschichte) zuzugreifen, wenn ihnen die Berechtigung zuvor gesetzt wurde. In der Benutzerverwaltung wird die Registerkarte der Gruppe aufgerufen, die Zugriff auf das BioBook und/ oder das mBook erhalten soll. Unter dem Reiter Berechtigungen **[1]** kann unten in der Liste der allgemeinen Berechtigungen **[2]** dem Kontotypen Schüler\*in die Nutzung des BioBooks und des mBooks **[3]** freigegeben oder auch verboten werden **[4]**.

Werden nur einzelne Gruppen oder Schülerinnen und Schüler berechtigt auf das BioBook und/oder mBook zuzugreifen, kann dies über die entsprechenden Registerkarten administriert werden.

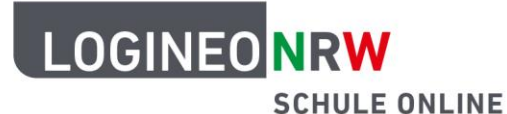

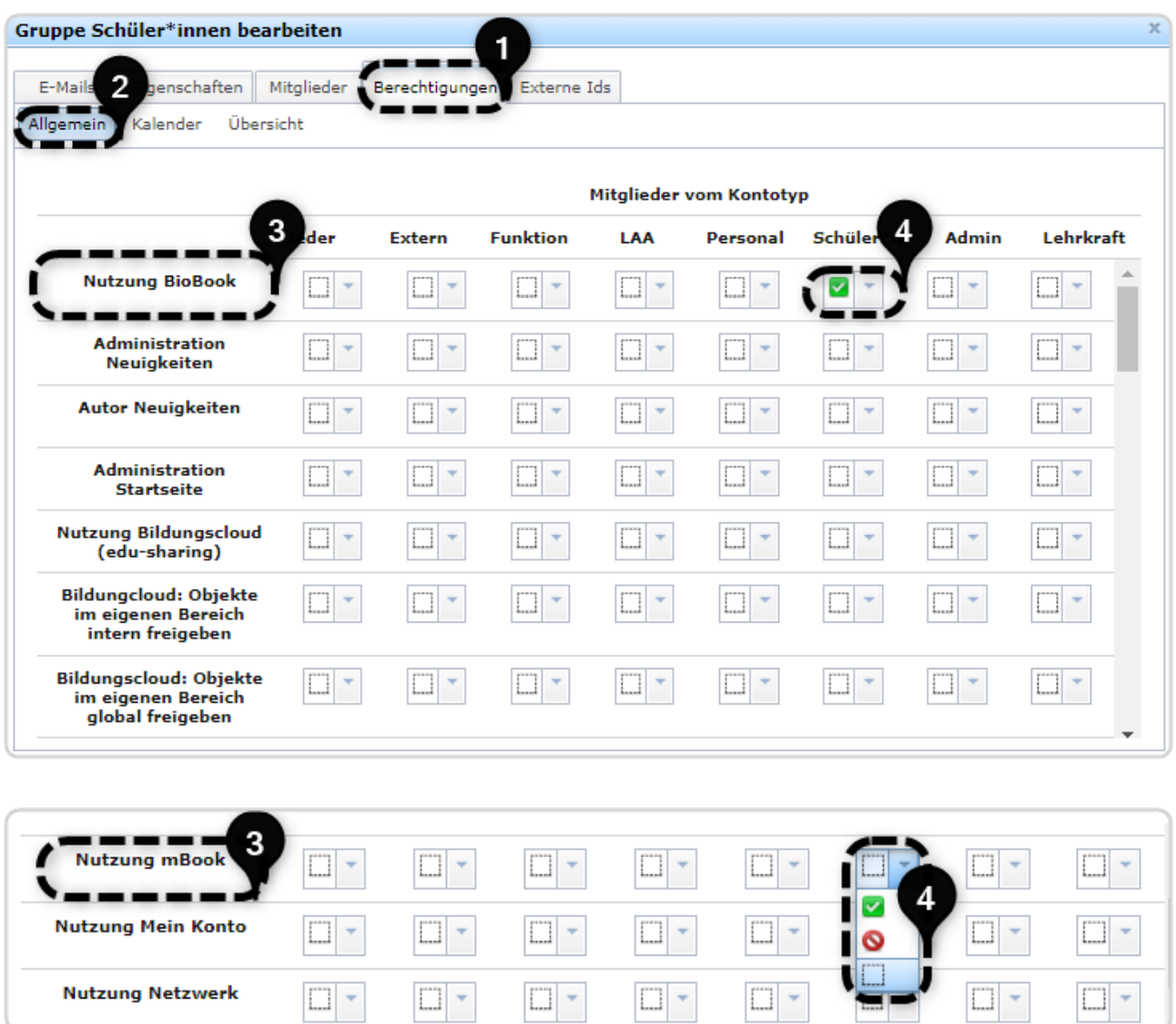

## <span id="page-10-0"></span>**Nutzung der Bildungsmediathek NRW**

Schülerinnen und Schüler gelangen über das Flyout mit einem Klick auf die Kachel zu der Bildungsmediathek NRW. Im Gegensatz zu Lehrkräften können Schülerinnen und Schüler die Medien nicht ohne Weiteres nutzen und herunterladen. Erst über die Edu-IDs, die die Lehrkräfte entweder über die Bildungsmediathek NRW direkt oder aber über die Einbindung dieser in LOGINEO NRW erstellen, können die Schülerinnen und Schüler die für sie durch die Lehrkraft bereitgestellten Medien nutzen.

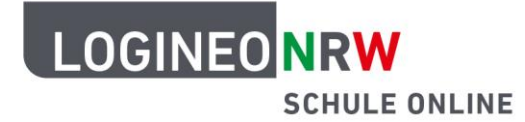

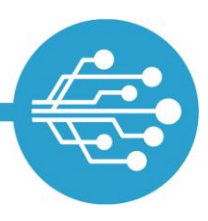

### <span id="page-11-0"></span>**Anleitungen und weitere Materialien für Schülerinnen und Schüler**

Im "Netzwerk", also dem Hilfebereich von LOGINEO NRW, befindet sich eine Vielzahl von schülergerechten Anleitungen, Videos und Arbeitsblättern, um vor allem Schülerinnen und Schüler jüngerer Jahrgangsstufen an die Arbeit mit LOGINEO NRW heranzuführen.

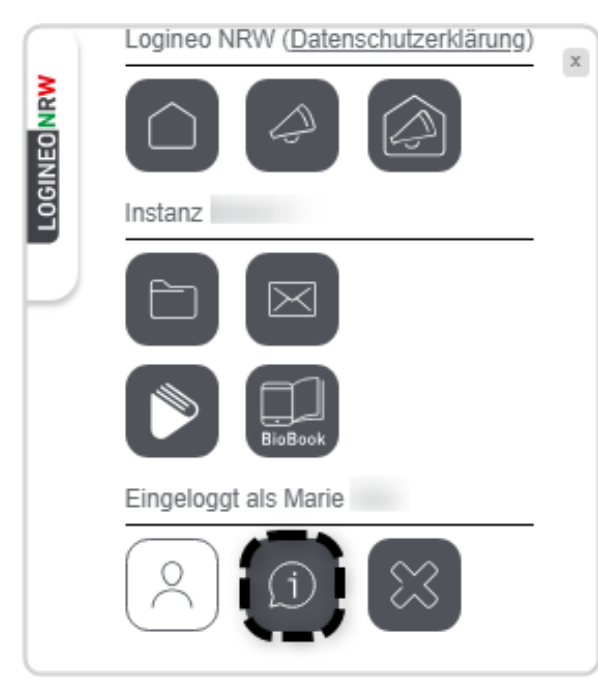

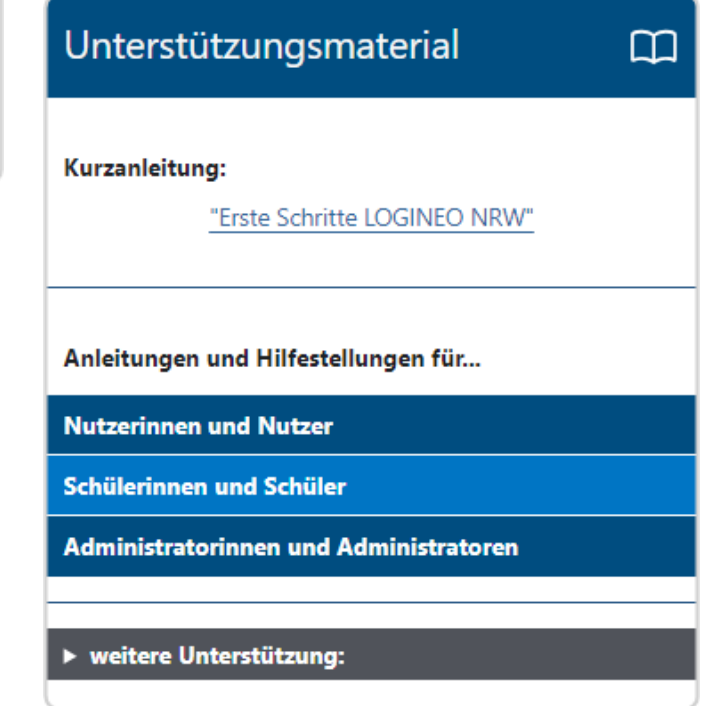